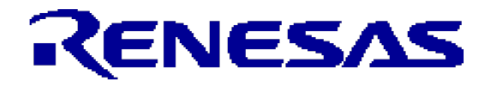

# CubeSuite+ Code Generator for RX V1.01.00

# **Contents**

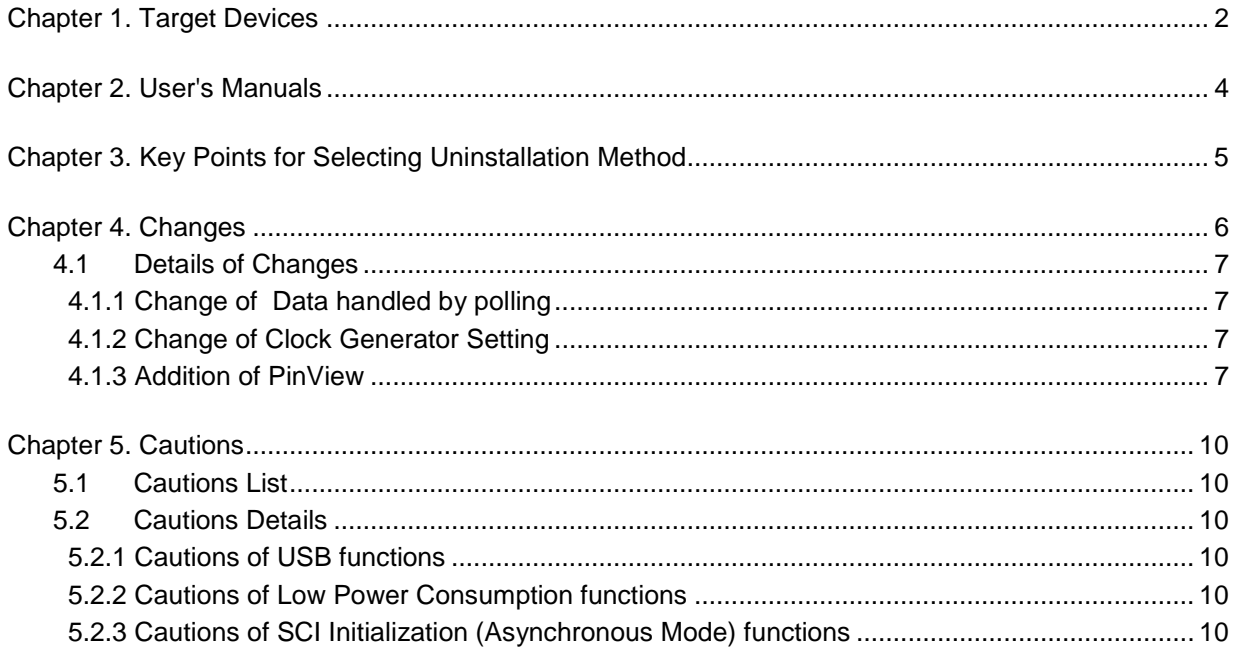

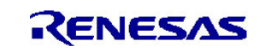

# Chapter 1. Target Devices

<span id="page-1-0"></span>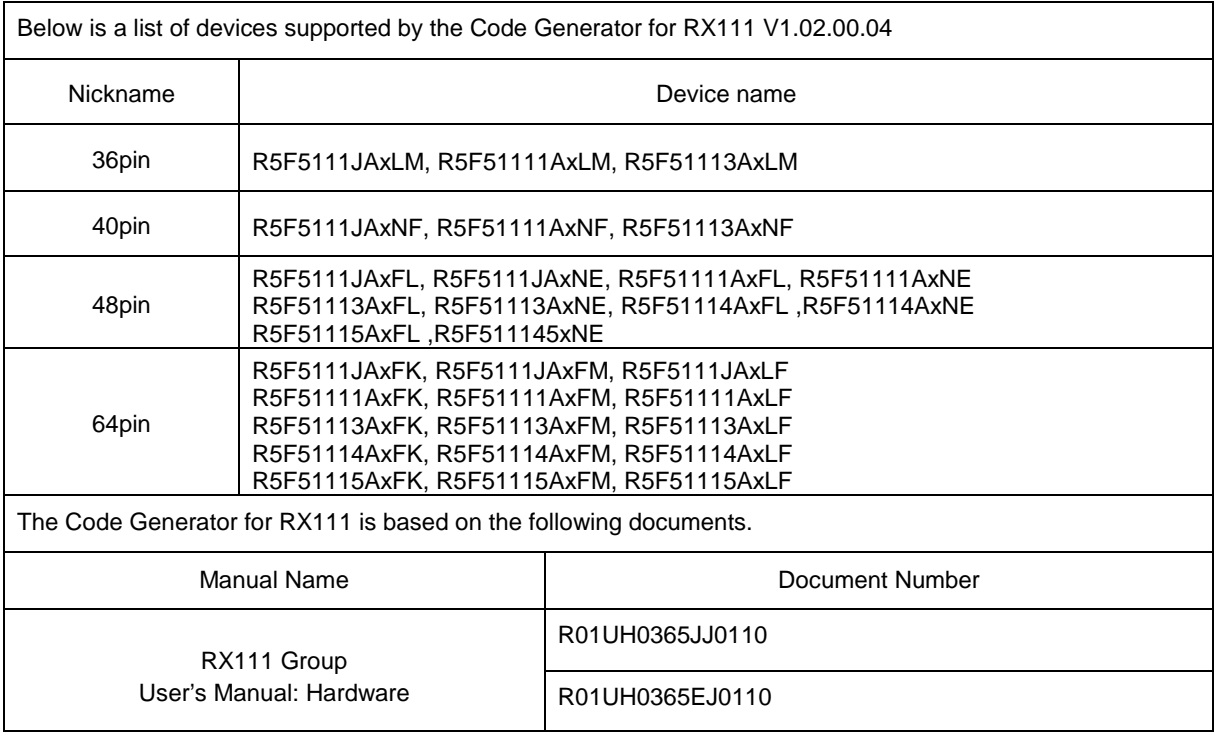

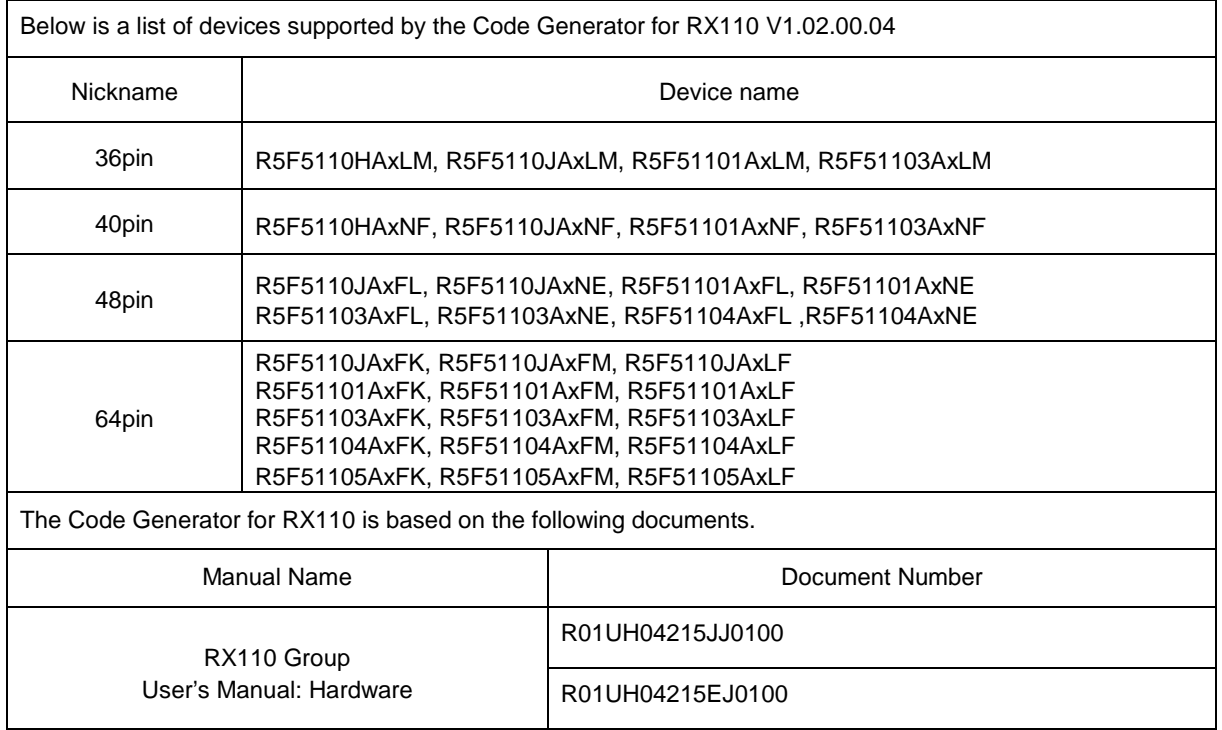

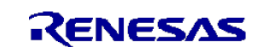

Please check a checkbox of Code Generator plug-in at additional tab of Plug-in manager dialog to use Code Generator for target device.

How to open: From the [Tool] menu, select [Plug-in Setting...].

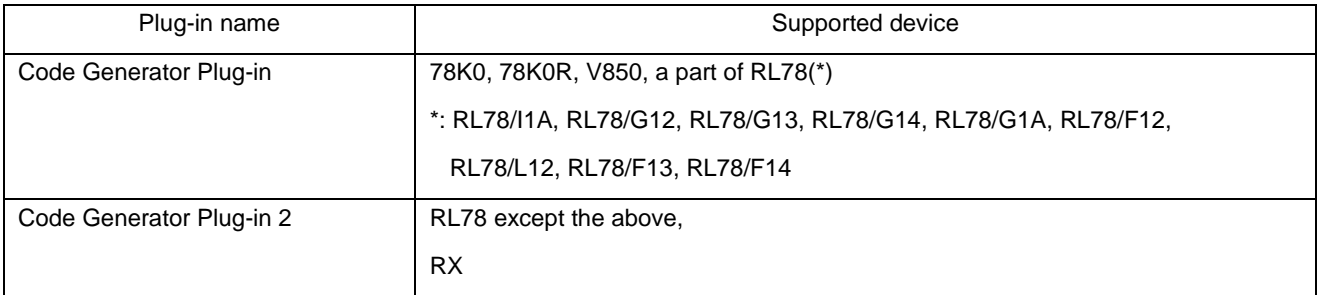

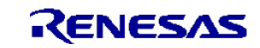

# Chapter 2. User's Manuals

<span id="page-3-0"></span>Please read the following user's manuals together with this document.

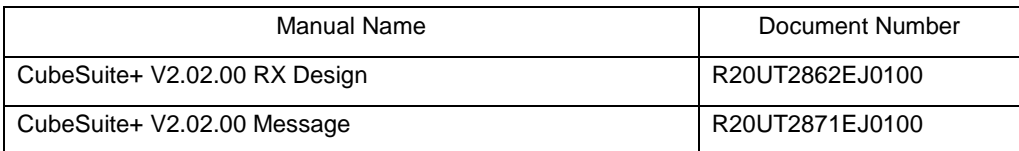

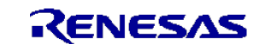

# <span id="page-4-0"></span>Chapter 3. Key Points for Selecting Uninstallation Method

There are two ways to uninstall this product.

- Use the integrated uninstaller (uninstalls CubeSuite)
- Use separate uninstaller (uninstalls this product only)

To use the separate uninstaller, select the following from the Control Panel:

- Add/Remove Programs (Windows XP)
- Programs and Features (Windows Vista, Windows 7, Windows 8)

Then select "CubeSuite+ Code Generator for RX".

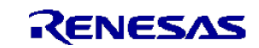

# Chapter 4. Changes

<span id="page-5-0"></span>This chapter describes change from V1.00.00 to V1.01.00

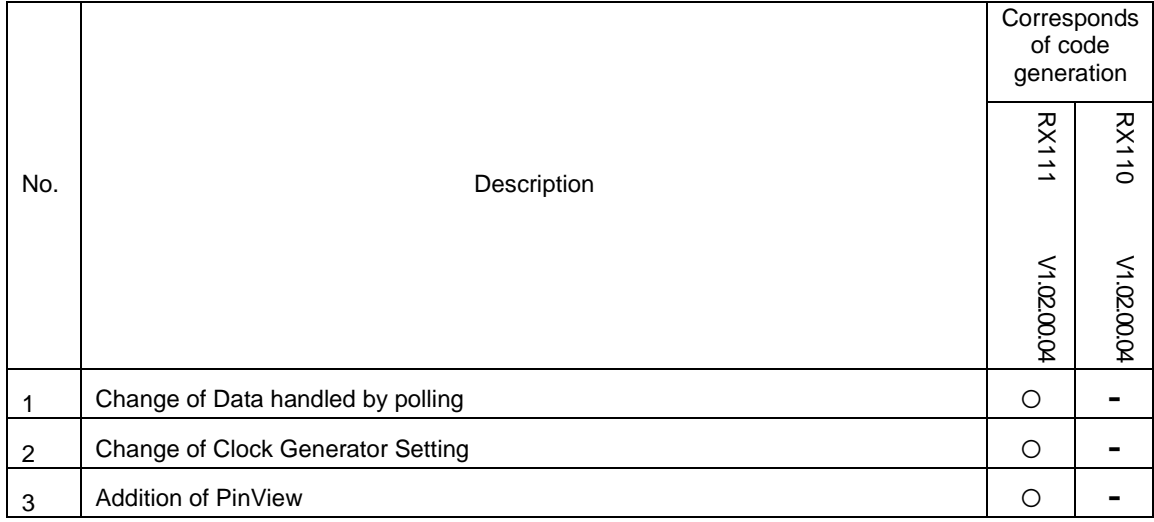

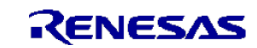

# <span id="page-6-0"></span>4.1 Details of Changes

### <span id="page-6-1"></span>4.1.1 Change of Data handled by polling

The selection "Data handled by polling" was eliminated.

- Data processing settings for the serial communication interface (SCI)

- Data processing settings for the serial peripheral interface

This issue has been corrected in Code Generator for RX V1.01.00

### <span id="page-6-2"></span>4.1.2 Change of Clock Generator Setting

In the clock generator setting, it corrected so that the value exceeding restriction of a device could not be set up.

This issue has been corrected in Code Generator for RX V1.01.00

### <span id="page-6-3"></span>4.1.3 Addition of PinView

PinView displays current pin settings by CodeGenerator. There are Device Top View and Device List View.

Application Leading Tool for RX111 - RX111.cgp File View Peripheral Functions Options Help  $\overline{a}$ Project Tree **4 X** / **/ Peripheral Functions S** Code Preview **To Property Device Top View Device List View**  $\mathbf{x}$ □ K RX111  $\blacktriangle$  $\blacksquare$  a  $\blacksquare$   $\lozenge$   $\Uparrow$  $\Box$  Pin View Device Top View **TITITITITITITITITITITITITITI** Device List View Peripheral Functions Clock Generator **EDITOR** Voltage Detection VOLA, WIT 10058, PPO ESAL/SON, ANT 1004, SIDA, POD 12 ARUDDIY 2/1981 2012 12001.12000.17<br>11/35/041/201, AND 314, VUSEO\_NE WISHUP USEO\_O, VRASHER, VUSEO\_NEWS / THOSE / FOR FACTRICO<br>11/35/041/201, AND 314, VUSEO\_NEWS MUSICAL — 6 PAS<br>— 6 PAS (MITO COD) ANTOLOGI (MITO CODE) FORES (1991 2015 / 1991 5.1991 2004 / 1999)<br>— 6 PAS (MITO COD) (MITOCOB) (MITOLIK) (FIDEN) (300315 / 1991 6/1992) (AND A (MITO COD) (MITOLIK) (FIDEN)<br>— 6 PAS (MITO CON) (PIO **N** Clock Frequency **Not Low Power Consul** RENESAS Interrupt Controlle - DP30.NFT0.CAB/POESE/R.1D1/3NT501/SSCL1/TR00 PCS/MT10C4D/TXD5/SW0S15/SSDA5<br>PB6/PC0/MT10C5D  $-$  0 PES (MT10 CAL) PORSING AND VISITORS (2004)<br>
-- 0 PES (2004) T10 CAL) (2004) RT0 CACREF<br>
-- 0 PA1 (MT10 COE) ANTOLOGY (RT000T/SOKE) 2004)<br>
-- 0 PES (MT10 CAB) (MT10040 / 1 ROE) (ARIO 1 3<br>
-- 0 PET/1 R07 / ARIO 15 **Buses** V\$\$ Data Transfer Col **Event Link Control** VCC\_USB<br>USBO\_DN **E-1** I/O Ports USED DP - P41/AN001 -0 P27,NT10 C2B/SOK1/SCK12/1R03/CMPA2/CACREF /ADTR00e as use **E-Multi-Function Tin** ) 24.122/2012/2015/10048/4015 0048/4015<br>) 067/004/10028 o Pos/Dai<br>O XCIN/PHT **Not Output Enable** Compare Match 1 Realtime Clock Independent Wat Serial Communica **N** 2C Bus Interface Output  $\overline{4}$  X Serial Peripheral I CRC Calculator ND Converter D/A Converter Data Operation C **Code Preview EDITOR** Common **Clock Generator** Voltage Detection MCU:RX111(128KB) Chip:R5F51115AxLF

This issue has been corrected in Code Generator for RX V1.01.00

ない かいかん かんかん かんかん かんかん かんかんかん かんかんかん かんかんかん かんかん かんかん しゅうしょう かんじょう かんじょう しゅうしょう **Rotate** 

Device Top View supports rotate function. It allows user to rotate the Device Top View either in clockwise or anticlockwise direction in steps of 90 degree.

**Zoom**

Device Top View supports zoom function. The zoom slider controls the zoom level.

#### **Drag and Move**

Device Top View supports mouse drags action. Hold down mouse left button on the graph and move will drag the graph around.

#### **Highlight Pins by Peripheral**

Device Top View will highlight the group of pins that belongs to the active CG peripheral (macro).

**Input / Output (I/O) Direction Display**

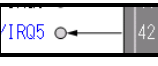

Device Top View supports I/O direction of each pin. Input/output direction is indicated by an arrow.

#### (RTCOUT) O→ **Pin Label Color Highlight**

When pin label is displayed in blue color and indicated with parenthesis, it refers to pin function is configured in CodeGenerator.

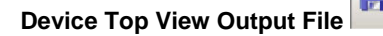

Click on the "Save Device Top View" button on Device Top View toolbar, the Device Top View is saved as an image file, in PNG format.

#### **Configure PinView Color in Property Window**

PinView supports for user to change color, through the property window. Right click on the Device Top View on project tree, the property window will pop up a right click menu.

#### **Device List View**

Device List view displays the pin information in a data grid format. It has two data lists: 'Pin Number' and 'Macro'. Both lists refer to the same pin configuration as shown on the Device Top View.

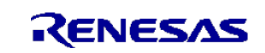

#### **Pin Number List Window**

Pin Number list displays current pins configuration pin number.

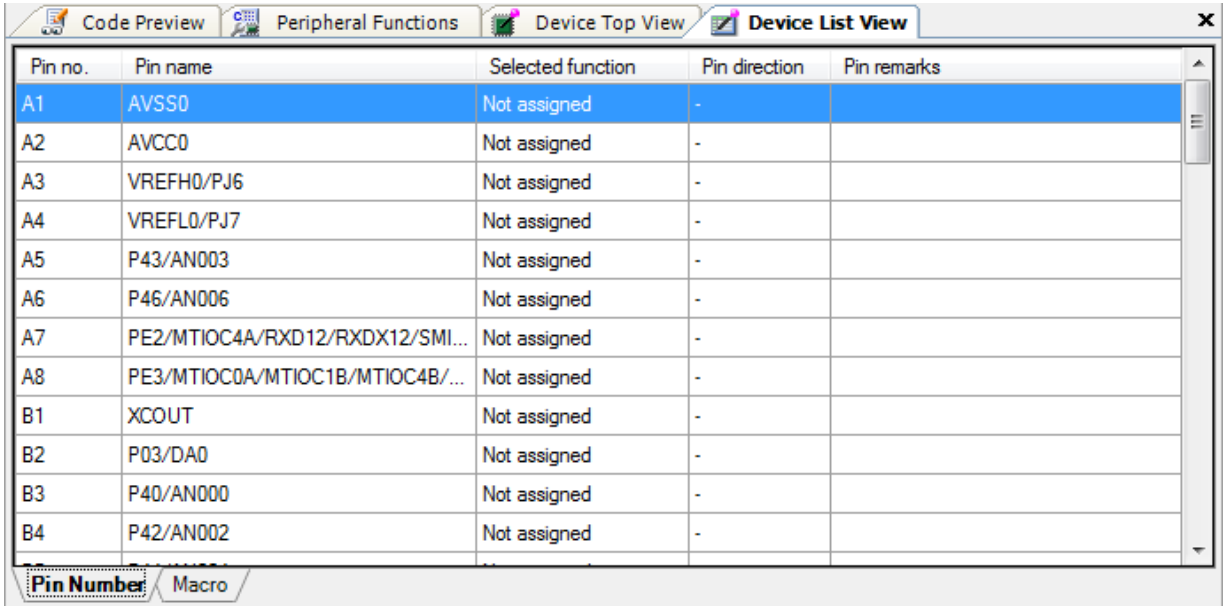

#### **Macro List Window**

'Macro' list displays the information and grouped by each peripheral.

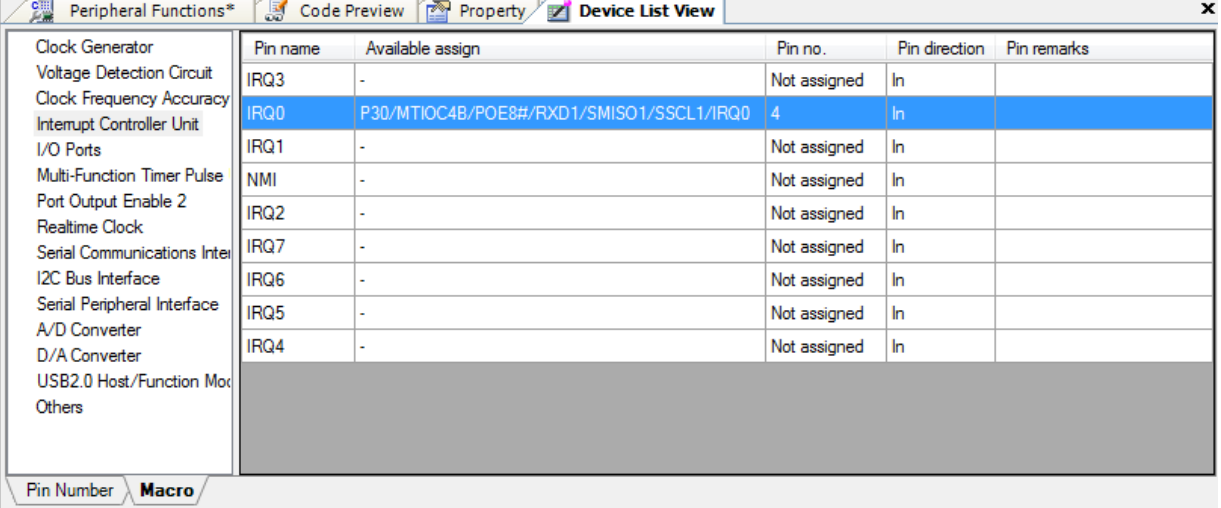

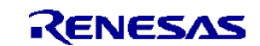

# Chapter 5. Cautions

# <span id="page-9-1"></span><span id="page-9-0"></span>5.1 Cautions List

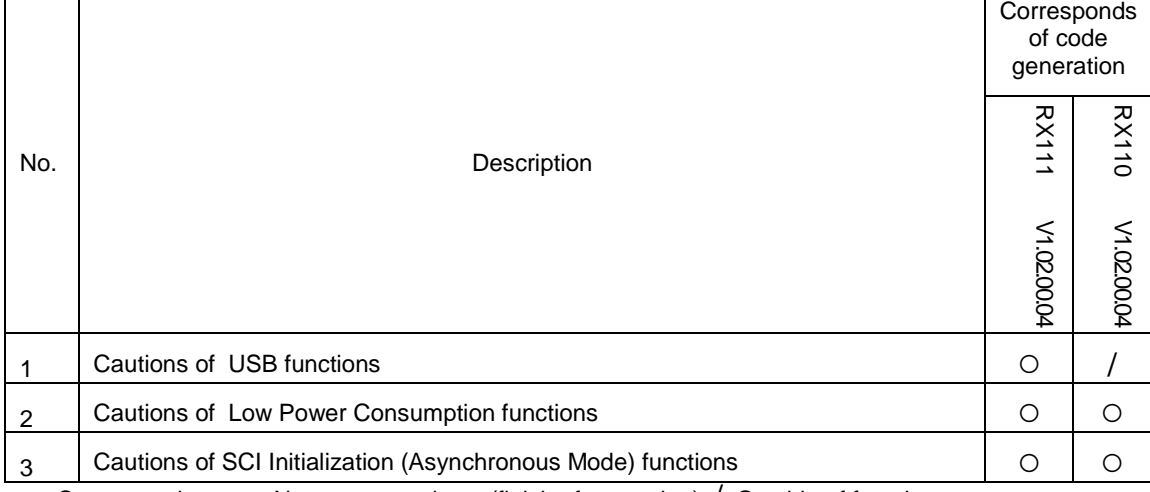

○ : Correspondence, -: Not correspondence(finish of correction), /: Outside of function

# <span id="page-9-2"></span>5.2 Cautions Details

### <span id="page-9-3"></span>5.2.1 Cautions of USB functions

The code generator is not supporting the USB functions.

### <span id="page-9-4"></span>5.2.2 Cautions of Low Power Consumption functions

The code generator is not supporting the Low Power Consumption functions.

### <span id="page-9-5"></span>5.2.3 Cautions of SCI Initialization (Asynchronous Mode) functions

The code generator is not supporting the SCI Initialization (Asynchronous Mode) functions.

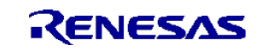

#### the incorporation of these circuits, software, and information in the design of your equipment. Renesas Electronics assumes no responsibility for any losses incurred by you or third parties arising from the use of these circuits, software, or information. 2. Renesas Electronics has used reasonable care in preparing the information included in this document, but Renesas Electronics does not warrant that such information is error free. Renesas Electronics assumes no liability whatsoever for any damages incurred by you resulting from errors in or omissions from the information included here Renesas Electronics does not assume any liability for infringement of patents, copyrights, or other intellectual property rights of third parties by or arising from the use of Renesas Electronics products or technical information described in this document. No license, express, implied or otherwise, is granted hereby under any patents, copyrights or other intellectual property rights of Renesas Electronics or others. 4. You should not alter, modify, copy, or otherwise misappropriate any Renesas Electronics product, whether in whole or in part. Renesas Electronics assumes no responsibility for any losses incurred by you or third parties arising from such alteration, modification, copy or otherwise misappropriation of Renesas Electronics product. 5. Renesas Electronics products are classified according to the following two quality grades: "Standard" and "High Quality". The recommended applications for each Renesas Electronics product depends on the product's quality grade, as indicated below. "Standard": Computers; office equipment; communications equipment; test and measurement equipment; audio and visual equipment; home electronic appliances; machine tools; personal electronic equipment; and industrial robots etc. "High Quality": Transportation equipment (automobiles, trains, ships, etc.); traffic control systems; anti-disaster systems; anti-crime systems; and safety equipment etc. Renesas Electronics products are neither intended nor authorized for use in products or systems that may pose a direct threat to human life or bodily injury (artificial life support devices or systems, surgical implantations etc.), or may cause serious property damages (nuclear reactor control systems, military equipment etc.). You must check the quality grade of each Renesas Electronics product before using it in a particular application. You may not use any Renesas Electronics product for any application for which it is not intended. Renesas Electronics shall not be in any way liable for any damages or losses incurred by you or third parties arising from the use of any Renesas Electronics product for which the product is not intended by Renesas Electronics. 6. You should use the Renesas Electronics products described in this document within the range specified by Renesas Electronics, especially with respect to the maximum rating, operating supply voltage range, movement power voltage range, heat radiation characteristics, installation and other product characteristics. Renesas Electronics shall have no liability for malfunctions or damages arising out of the use of Renesas Electronics products beyond such specified ranges. 7. Although Renesas Electronics endeavors to improve the quality and reliability of its products, semiconductor products have specific characteristics such as the occurrence of failure at a certain rate and malfunctions under certain use conditions. Further, Renesas Electronics products are not subject to radiation resistance design. Please be sure to implement safety measures to guard them against the possibility of physical injury, and injury or damage caused by fire in the event of the failure of a Renesas Electronics product, such as safety design for hardware and software including but not limited to redundancy, fire control and malfunction prevention, appropriate treatment for aging degradation or any other appropriate measures. Because the evaluation of microcomputer software alone is very difficult please evaluate the safety of the final products or systems manufactured by you. 8. Please contact a Renesas Electronics sales office for details as to environmental matters such as the environmental compatibility of each Renesas Electronics product. Please use Renesas Electronics products in compliance with all applicable laws and regulations that regulate the inclusion or use of controlled substances, including without limitation, the EU RoHS Directive. Renesas Electronics assumes no liability for damages or losses occurring as a result of your noncompliance with applicable laws and regulations. 9. Renesas Electronics products and technology may not be used for or incorporated into any products or systems whose manufacture, use, or sale is prohibited under any applicable domestic or foreign laws or regulations. You should not use Renesas Electronics products or technology described in this document for any purpose relating to military applications or use by the military, including but not limited to the development of weapons of mass destruction. When exporting the Renesas Electronics products or technology described in this document, you should comply with the applicable export control laws and regulations and follow the procedures required by such laws and regulations. 10. It is the responsibility of the buyer or distributor of Renesas Electronics products, who distributes, disposes of, or otherwise places the product with a third party, to notify such third party in advance of the contents and conditions set forth in this document, Renesas Electronics assumes no responsibility for any losses incurred by you or third parties as a result of unauthorized use of Renesas Electronics products. 11. This document may not be reproduced or duplicated in any form, in whole or in part, without prior written consent of Renesas Electronics. 12. Please contact a Renesas Electronics sales office if you have any questions regarding the information contained in this document or Renesas Electronics products, or if you have any other inquiries.

**Notice** 1. Descriptions of circuits, software and other related information in this document are provided only to illustrate the operation of semiconductor products and application examples. You are fully responsible for

- (Note 1) "Renesas Electronics" as used in this document means Renesas Electronics Corporation and also includes its majority-owned subsidiaries.
- (Note 2) "Renesas Electronics product(s)" means any product developed or manufactured by or for Renesas Electronics.

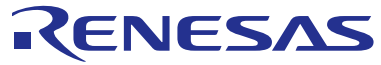

**SALES OFFICES**

# **Renesas Electronics Corporation**

http://www.renesas.com

Refer to "http://www.renesas.com/" for the latest and detailed information. **Renesas Electronics America Inc.** 2880 Scott Boulevard Santa Clara, CA 95050-2554, U.S.A. Tel: +1-408-588-6000, Fax: +1-408-588-6130 **Renesas Electronics Canada Limited**<br>1101 Nicholson Road, Newmarket, Ontario L3Y 9C3, Canada<br>Tel: +1-905-898-5441, Fax: +1-905-898-3220 **Renesas Electronics Europe Limited**<br>Dukes Meadow, Millboard Road, Bourne End, Buckinghamshire, SL8 5FH, U.K<br>Tel: +44-1628-651-700, Fax: +44-1628-651-804 **Renesas Electronics Europe GmbH**<br>Arcadiastrasse 10, 40472 Düsseldorf, Germany<br>Tel: +49-211-65030, Fax: +49-211-6503-1327 **Renesas Electronics (China) Co., Ltd.**<br>7th Floor, Quantum Plaza, No.27 ZhiChunLu Haidian District, Beijing 100083, P.R.China<br>Tel: +86-10-8235-1155, Fax: +86-10-8235-7679 **Renesas Electronics (Shanghai) Co., Ltd.**<br>Unit 301, Tower A, Central Towers, 555 LanGao Rd., Putuo District, Shanghai, China<br>Tel: +86-21-2226-0888, Fax: +86-21-2226-0999 **Renesas Electronics Hong Kong Limited**<br>Unit 1601-1613, 16/F., Tower 2, Grand Century Place, 193 Prince Edward Road West, Mongkok, Kowloon, Hong Kong<br>Tel: +852-2886-9318, Fax: +852 2886-9022/9044 **Renesas Electronics Taiwan Co., Ltd.**<br>13F, No. 363, Fu Shing North Road, Taipei, Taiwan<br>Tel: +886-2-8175-9600, Fax: +886 2-8175-9670 **Renesas Electronics Singapore Pte. Ltd.**<br>80 Bendemeer Road, Unit #06-02 Hyflux Innovation Centre Singapore 339949<br>Tel: +65-6213-0200, Fax: +65-6213-0300 **Renesas Electronics Malaysia Sdn.Bhd.**<br>Unit 906, Block B, Menara Amcorp, Amcorp Trade Centre, No. 18, Jln Persiaran Barat, 46050 Petaling Jaya, Selangor Darul Ehsan, Malaysia<br>Tel: +60-3-7955-9390, Fax: +60-3-7955-9510 **Renesas Electronics Korea Co., Ltd.**<br>12F., 234 Teheran-ro, Gangnam-Gu, Seoul, 135-080, Korea<br>Tel: +82-2-558-3737, Fax: +82-2-558-5141